# **HP Operations Smart Plug-ins for Infrastructure**

ソフトウェアバージョン: 12.00

HP Operations Manager (Windows®、HP-UX、Linux、および Solaris オペレーティング システム 向け)

## コンセプト ガイド

ドキュメント リリース日: 2015 年 8 月 (英語版) ソフトウェア リリース日: 2015 年 8 月

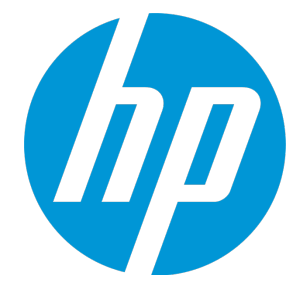

コンセプト ガイド

### ご注意

#### 保証

HP 製品、またはサービスの保証は、当該製品、およびサービスに付随する明示的な保証文によってのみ規定 されるものとします。ここでの記載は、追加保証を提供するものではありません。ここに含まれる技術的、 編集上の誤り、または欠如について、HP はいかなる責任も負いません。

ここに記載する情報は、予告なしに変更されることがあります。

#### 権利の制限

機密性のあるコンピュータ ソフトウェアです。これらを所有、使用、または複製するには、HP からの有効な 使用許諾が必要です。商用コンピュータ ソフトウェア、コンピュータ ソフトウェアに関する文書類、および 商用アイテムの技術データは、FAR12.211 および 12.212 の規定に従い、ベンダの標準商用ライセンスに基づ いて米国政府に使用許諾が付与されます。

#### 著作権について

© Copyright 2010-2015 Hewlett-Packard Development Company, L.P.

#### 商標について

Adobe® および Acrobat® は、Adobe Systems Incorporated (アドビシステムズ社) の商標です。

Microsoft® および Windows® は、Microsoft グループの米国における登録商標です。

UNIX® は、The Open Group の登録商標です。

Java は、Oracle Corporation およびその関連会社の登録商標です。

### ドキュメントの更新情報

このマニュアルの表紙には、以下の識別情報が記載されています。

- <sup>l</sup> ソフトウェア バージョンの番号は、ソフトウェアのバージョンを示します。
- <sup>l</sup> ドキュメント リリース日は、ドキュメントが更新されるたびに変更されます。

<sup>l</sup> ソフトウェア リリース日は、このバージョンのソフトウェアのリリース期日を表します。

更新状況、およびご使用のドキュメントが最新版かどうかは、次のサイトで確認できます。

#### **https://softwaresupport.hp.com**

このサイトを利用するには、HP Passport への登録とサインインが必要です。HP Passport ID の登録は、次の Web サイトから行うことができます。**https://hpp12.passport.hp.com/hppcf/createuser.do**

または、HP ソフトウェアサポートページ上部の**登録**リンクをクリックしてください。

適切な製品サポートサービスをお申し込みいただいたお客様は、更新版または最新版をご入手いただけま す。詳細は、HP の営業担当にお問い合わせください。

### サポート

HP ソフトウェアサポートオンライン Web サイトを参照してください。**https://softwaresupport.hp.com**

このサイトでは、HP のお客様窓口のほか、HP ソフトウェアが提供する製品、サービス、およびサポートに関 する詳細情報をご覧いただけます。

HP ソフトウェアオンラインではセルフソルブ機能を提供しています。お客様のビジネスを管理するのに必要 な対話型の技術サポートツールに、素早く効率的にアクセスできます。HP ソフトウェアサポートの Web サイ トでは、次のようなことができます。

- <sup>l</sup> 関心のあるナレッジドキュメントの検索
- <sup>l</sup> サポートケースの登録とエンハンスメント要求のトラッキング
- <sup>l</sup> ソフトウェアパッチのダウンロード
- <sup>l</sup> サポート契約の管理
- <sup>l</sup> HP サポート窓口の検索
- <sup>l</sup> 利用可能なサービスに関する情報の閲覧
- 他のソフトウェアカスタマとの意見交換
- <sup>l</sup> ソフトウェアトレーニングの検索と登録

一部のサポートを除き、サポートのご利用には、HP Passport ユーザーとしてご登録の上、サインインしてい ただく必要があります。また、多くのサポートのご利用には、サポート契約が必要です。HP Passport ID を登 録するには、次の Web サイトにアクセスしてください。

#### **https://hpp12.passport.hp.com/hppcf/createuser.do**

アクセスレベルの詳細については、次の Web サイトをご覧ください。

#### **https://softwaresupport.hp.com/web/softwaresupport/access-levels**

**HP Software Solutions Now** は、HPSW のソリューションと統合に関するポータル Web サイトです。このサイ トでは、お客様のビジネスニーズを満たす HP 製品ソリューションを検索したり、HP 製品間の統合に関する 詳細なリストや ITIL プロセスのリストを閲覧することができます。このサイトの URL は **http://h20230.www2.hp.com/sc/solutions/index.jsp** です。

# 目次

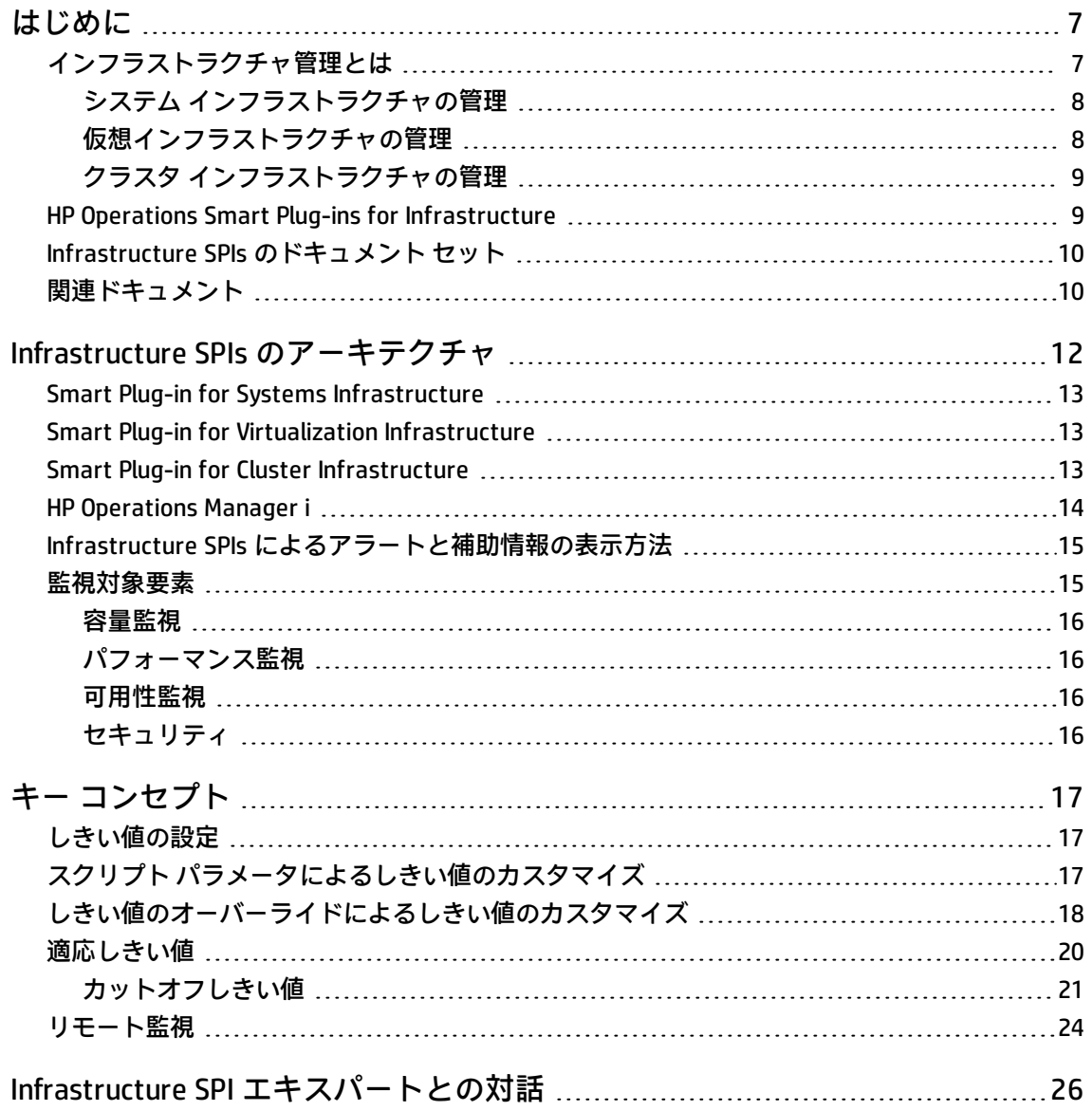

<span id="page-6-0"></span>第1章

# はじめに

この章では、インフラストラクチャ管理の概要、および HP Operations Smart Plug-ins for Infrastructure (Infrastructure SPIs) を効果的に使用して企業全体のインフラストラクチャを管理する 方法について説明します。インフラストラクチャのリソースとプロセスの管理、アプリケーションの 監視、およびシステムの監視に役立つ概念について紹介します。

## <span id="page-6-1"></span>インフラストラクチャ管理とは

企業のインフラストラクチャへの依存度が高まるにつれ、IT インフラストラクチャを管理する方法や 手段を見つけ出すことが現実的に必須となっています。インフラストラクチャ管理は、ビジネス ク リティカルなシステムの維持と最適化に役立つだけでなく、複雑で分散化された IT インフラストラ クチャ設定でのリソースの可用性を確保します。

#### **インフラストラクチャ管理の論理的な表現**

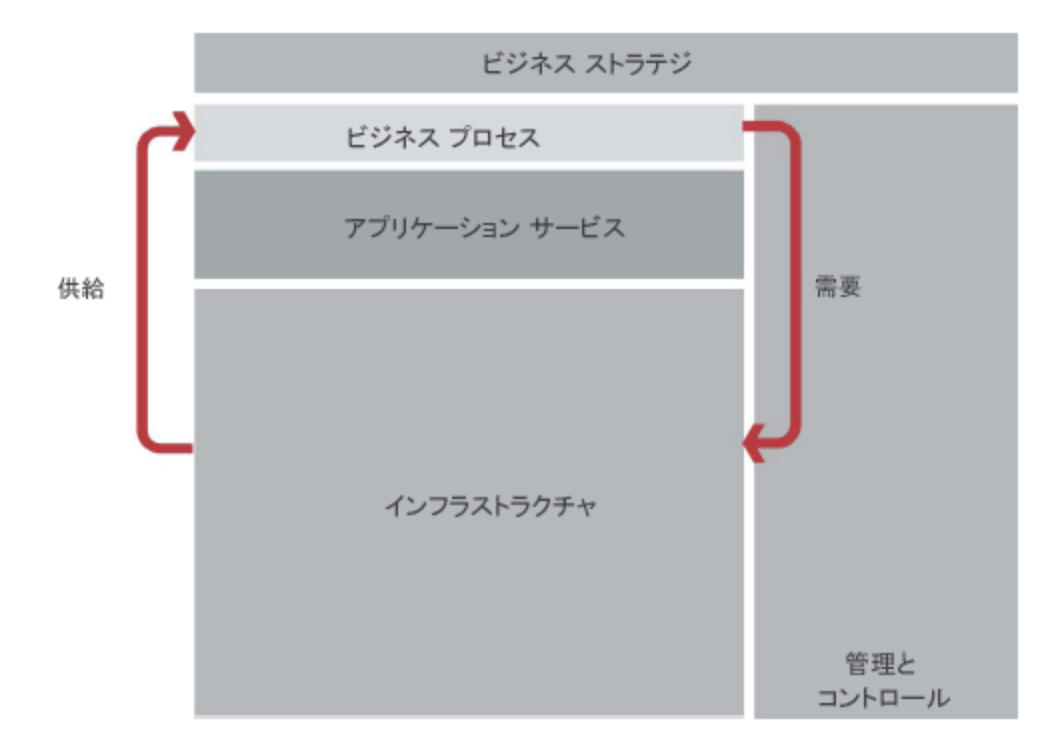

インフラストラクチャ管理では、分散したオペレーティング システム、アプリケーションやスト レージ サーバー、クラスタ、および仮想マシンの使用方法を監視、分析、および最適化できます。

インフラストラクチャ リソースの使用率を予測し、クリティカルなビジネスの可用性に影響が出る 前に、IT インフラストラクチャの問題を回避または解決できます。また、セットアップ全体でシステ ムのパフォーマンスと可用性を最適化できます。

<span id="page-7-0"></span>グローバルな組織内の各種のインフラストラクチャ環境を管理するには、クリティカルな情報のフ ローを調整して、問題をすばやく解決し、ダウンタイムを減らしコストを削減する必要があります。

### システム インフラストラクチャの管理

システム インフラストラクチャは、企業にとって欠かせない基盤またはベース インフラストラク チャです。インフラストラクチャには CPU、オペレーティング システム、ディスク、メモリ、ネッ トワーク リソースなどが含まれ、これらを継続的に監視してベースとなる物理システムの可用性、 パフォーマンス、セキュリティ、およびスムーズな動作を保証する必要があります。

システム ダウンタイムは、顧客へのサービスの品質に影響を与えます。たとえば、中央の Web サー バーで CPU ボトルネックが発生すると、クライアント アプリケーションを通じてサーバーにアクセ スしている顧客への応答が遅くなる可能性があります。これは、製品とサービスに対する顧客満足度 に直接影響します。このようなシナリオは、システム インフラストラクチャを継続的に監視するこ とによって回避できます。

システム インフラストラクチャを管理すると、より高い効率性と生産性を実現できます。インフラ ストラクチャ障害とパフォーマンス低下の根本原因の関連付け、特定、および解決に役立ちます。 ベース インフラストラクチャの傾向とパフォーマンスを分析することで、将来の要件の特定とプラ ンニングができます。

### <span id="page-7-1"></span>仮想インフラストラクチャの管理

仮想化では、コンピュータ リソースを複数の実行環境に分けることができます。物理ハードウェア レイヤを抽象化して、IT リソースの使用率を向上させます。仮想マシンを使用すると、いくつかの使 用率が低いサーバーの負荷を少数のマシンに統合して、ハードウェアを効率的に使用することができ ます。また、環境コストを削減し、サーバー インフラストラクチャを簡単に管理できるようになり ます。仮想マシンを使用すると、複数のオペレーティング システムを同時に実行できます。バー ジョンが異なるオペレーティング システムや、まったく異なるシステムを、ホット スタンバイ状態 にできます。また、既存のオペレーティング システムを共有メモリ マルチプロセッサ上で実行させ ることができます。仮想マシンは論理エンティティであり、使用している物理リソースとは切り離さ れているため、ホスト環境でリソースを動的に割り当てることができます。

仮想インフラストラクチャの管理では、仮想インフラストラクチャを可視化および管理できる監視 サービスを提供することで、リソースの使用率を最大化します。仮想インフラストラクチャを管理す る利点は、管理コストの低減、異種リソースの管理の集中化、パフォーマンスの向上、および仮想シ ステムに対する可視性の向上を伴う可用性の向上です。

## <span id="page-8-0"></span>クラスタ インフラストラクチャの管理

クラスタとは、ネットワークを介してまとめられたシステムのグループで、1 つのシステムに比べて システムのパフォーマンスと可用性が向上します。ネットワーク接続されたコンピュータに配布ソフ トウェアをインストールすると、それらのコンピュータは分散システムとなり、ユーザーからは単一 システムに見えるようになります。Serviceguard (HP-UX および Linux) や Microsoft Cluster Server (MSCS) などのクラスタは、サーバーを管理して高可用性を実現するためによく使用されます。

システムのクラスタ化には、目的に応じてさまざまな方法があります。たとえば、「高可用性 (HA)」ク ラスタは、ビジネス クリティカルなアプリケーションとサービス専用のサービス可用性を確保する ために作成されます。HA クラスタには冗長ノードがあります。特定のアプリケーションを実行して いるサーバーがクラッシュすると、そのアプリケーションは、管理者の介入なしで別のシステムです ぐに再起動されます。この冗長性によって、単一点障害が排除され、サービスの高可用性が得られま す。クラスタのもう 1 つのカテゴリとして、「負荷分散」があります。負荷分散クラスタは、クラスタ のメンバであるシステム間で負荷を共有し、単一の仮想コンピュータとして動作します。

クラスタ インフラストラクチャの監視では、クラスタ内のすべてのノードを可視化および管理でき る監視サービスを提供することで、リソースの可用性とシステム パフォーマンスを最大化します。 クラスタ インフラストラクチャの利点は、管理の集中化、パフォーマンスの向上、およびクラスタ ノードとリソース グループの可用性の向上です。

### <span id="page-8-1"></span>HP Operations Smart Plug-ins for Infrastructure

HP Operations Smart Plug-ins for Infrastructure (Infrastructure SPIs) は、HP Operations Manager (HPOM) と統合するソフトウェア スイート製品で、HPOM の管理スコープを拡張して、システム、高 可用性クラスタ (HA クラスタ)、仮想インフラストラクチャなど、企業全体にわたる分散型ベース イ ンフラストラクチャを扱えるようにします。

Infrastructure SPIs には、IT インフラストラクチャの重要な要素をすばやく制御できる定義済みの管 理ポリシーが用意されています。これらのポリシーを使用すると、クロス ドメイン IT インフラスト ラクチャ イベントと関連アプリケーションを関連付けて、それらのイベントを階層サービス マップ にマップできます。マップ ビューには、インフラストラクチャ環境のリアルタイムの状態が表示さ れるため、オペレーティング システム、関連するソフトウェア サービス、さらには、CPU、メモ リ、スワップ スペースなどの重要なハードウェア要素で報告されるアラームの根本的原因を特定す るのに役立ちます。

Infrastructure SPIs を使用すると、オペレーティング システムや関連するソフトウェアとハードウェ アの機能を監視および管理できます。オペレーティング システムと関連するインフラストラクチャ は、クラスタ化および仮想化された環境に置くことができます。

Infrastructure SPIs は、HP Operations Agent、HP Performance Agent、HP Reporter、HP Performance Manager などの他の HPOM 製品と統合されます。

## <span id="page-9-0"></span>Infrastructure SPIs のドキュメント セット

次のドキュメント マップに、製品の理解に必要なドキュメントを示します。

### Infra SPI ドキュメント マップ

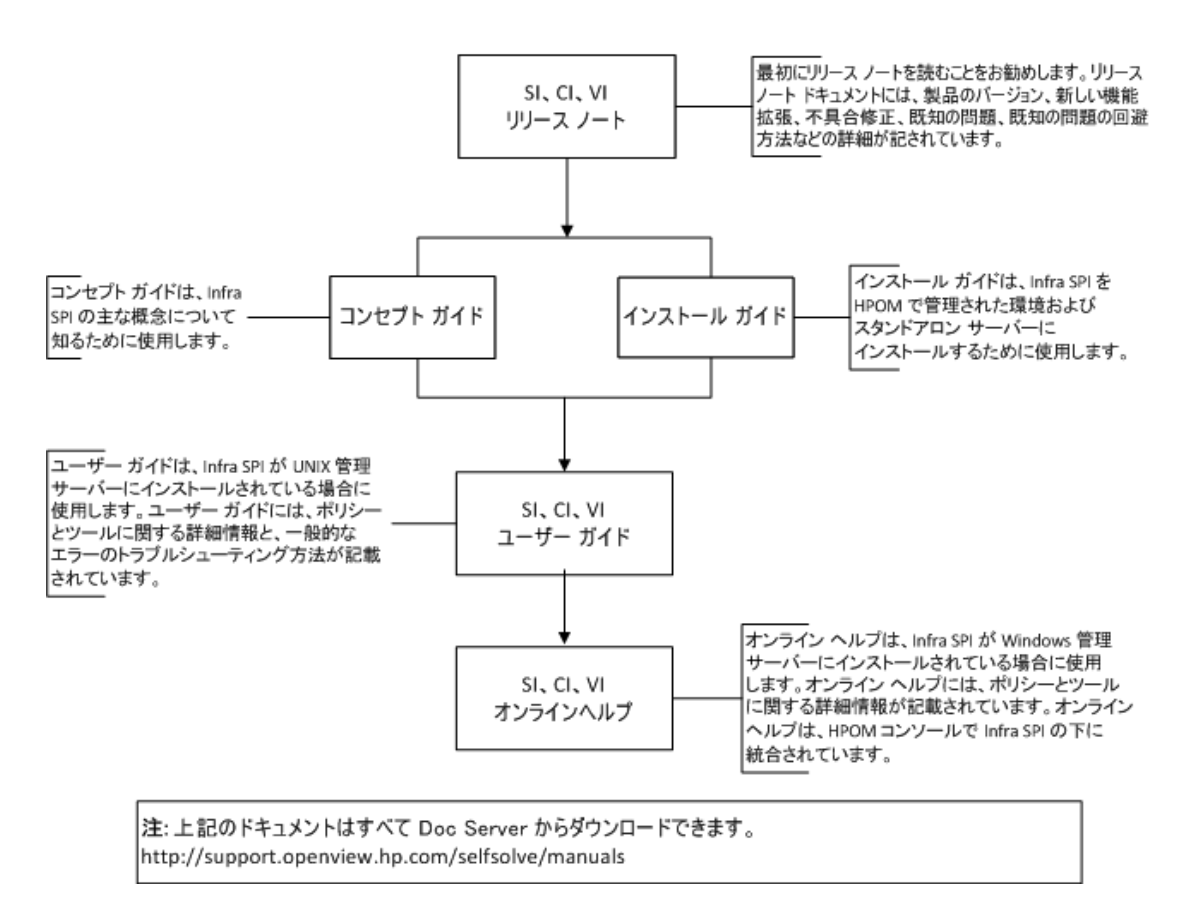

## <span id="page-9-1"></span>関連ドキュメント

Infrastructure SPIs は、HP Operations Agent、HP Performance Agent、HP Reporter、HP Performance Manager などの他の HPOM 製品と統合されます。

Infrastructure SPIs のインストールを開始する前に、インフラストラクチャを計画する必要がありま す。HP Operations Manager (HPOM) は、1 つの対話型コンソールを通じて複数のシステムを監視およ び管理するためのフレームワークを提供します。個々のノードに配布された HP Operations Agent は、監視プロセスを円滑にするために欠かせない情報の収集に役に立ちます。

Operations Agent をノードにインストールおよび配布するには、次の Operations Agent ドキュメント を参照してください。

- HP Operations Agent インストール ガイド
- HP Operations Agent Deployment Guide (HP Operations Agent 配布ガイド)
- HP Operation Agent リリース ノート
- HP Performance Agent

HP Reporter と統合すると、HP Operations Agent によって収集されたデータから複数の形式のレポー トを作成できます。以下のドキュメントを参照してください。

- <sup>l</sup> HP Reporter Concepts Guide (HP Reporter コンセプト ガイド)
- HP Reporter Release Notes (HP Reporter リリース ノート)
- <sup>l</sup> HP Reporter Installation Guide (HP Reporter インストール ガイド)

HP Performance Manager と統合すると、図表やグラフの形式で使用可能なデータを表示および分析 できます。以下のドキュメントを参照してください。

- HP Performance Manager Installation, Upgrade, and Migration Guide (HP Performance Manager イン ストール、アップグレード、および移行ガイド)
- HP Performance Release Notes (HP Performance リリース ノート)

<span id="page-11-0"></span>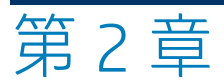

# Infrastructure SPIs のアーキテクチャ

Infrastructure SPIs は、インフラストラクチャの可用性とパフォーマンスの向上、容量の不足や傾向 の可視化、および環境全体にわたる総運用保守コストの低減に役立ちます。これらの SPI には、単一 システム、クラスタ環境、および仮想化設定でのインフラストラクチャ問題を管理するための共通の 統一されたモデルが用意されています。

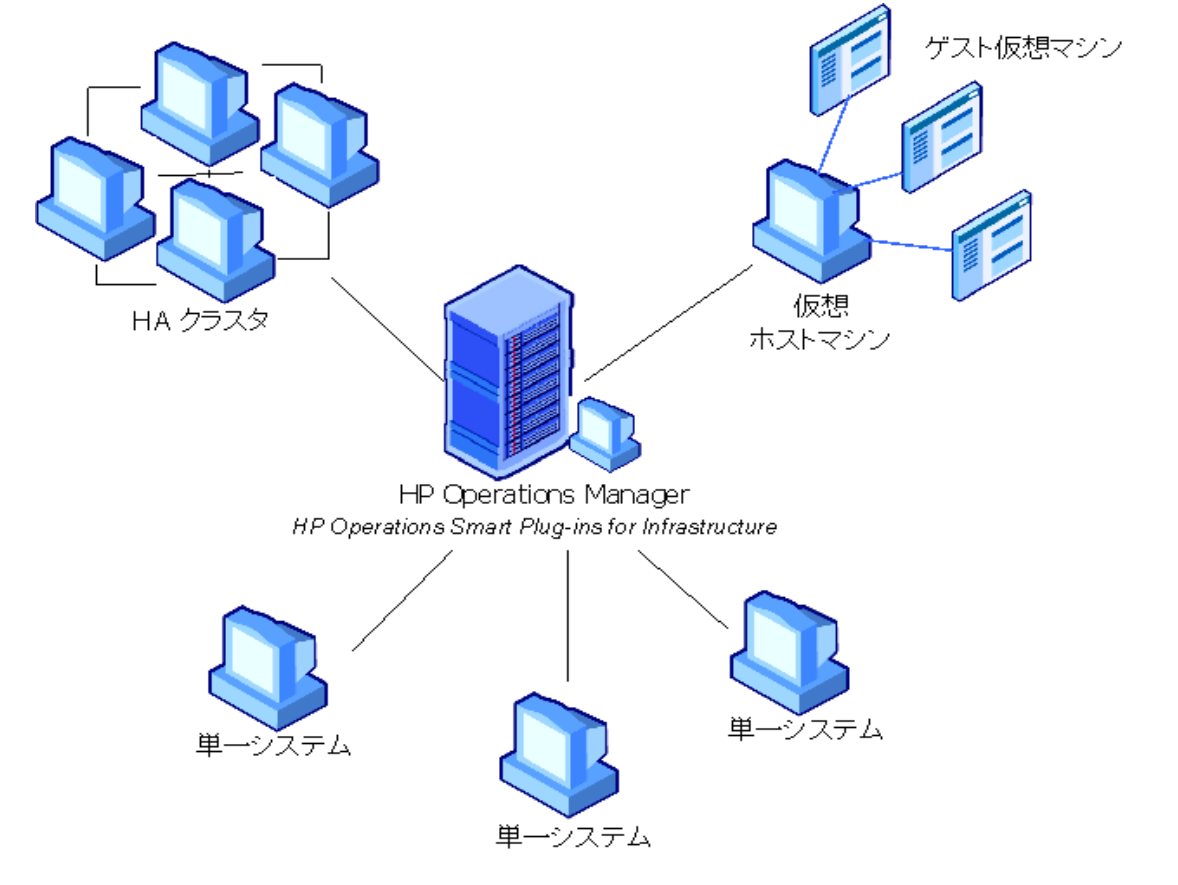

HP Operations Smart Plug-ins for Infrastructure は、次の 3 つの SPI から構成されるソフトウェア ス イートです。

- HP Operations Smart Plug-in for Systems Infrastructure
- HP Operations Smart Plug-in for Virtualization Infrastructure
- HP Operations Smart Plug-in for Cluster Infrastructure

インフラストラクチャ固有のポリシー、たとえばクラスタ用のポリシーを見つけるには、ポリシー フォルダを使用します。以下に例を示します。

HPOM for Windows コンソールの場合

**[ポリシー管理] [ポリシーグループ] [Infrastructure Management] [<言語>] [Cluster Infrastructure]**

HPOM for UNIX/Linux コンソールの場合

<span id="page-12-0"></span>**[登録ポリシー] [Infrastructure Management] [<言語>] [Cluster Infrastructure]**

### Smart Plug-in for Systems Infrastructure

Smart Plug-in for Systems Infrastructure (Systems Infrastructure SPI) は、Microsoft Windows または Enterprise Linux 配布を実行している企業全体にわたる単一システムの監視に役に立ちます。この SPI は、監視対象システムのパフォーマンス、容量使用率、可用性、およびセキュリティに関するアラー トを HPOM コンソールに送信します。Systems Infrastructure SPI の検出ポリシーは、管理ノードから ハードウェア リソース、オペレーティング システム属性、アプリケーションなどのサービス情報を 収集し、この情報を HPOM の [サービス] 領域に追加します。

管理ノードがクラスタ ノードの場合、この検出ポリシーは Cluster Infrastructure SPI の検出機能を起 動します。Cluster Infrastructure SPI は、クラスタ、クラスタ ノード、およびリソース グループを検 出します。

### <span id="page-12-1"></span>Smart Plug-in for Virtualization Infrastructure

Smart Plug-in for Virtualization Infrastructure は、仮想リソースのパフォーマンス、容量、および可用 性の各要素を監視します。

仮想インフラストラクチャは、以下のコンポーネントから構成されます。

**ホスト マシン**: さまざまな仮想マシン間でマシン リソースの共有を可能にする物理マシンです。

<span id="page-12-2"></span>**ゲスト マシン**: ホスト マシン上で実行される仮想マシンで、基礎となるハードウェアまたはオペレー ティング システムの詳細情報を要約します。

### Smart Plug-in for Cluster Infrastructure

Smart Plug-in for Cluster Infrastructure は、ネットワーク上の高可用性 (HA) クラスタ インフラストラ クチャを監視するのに役に立ちます。この SPI は、クラスタ ノードのパフォーマンス、および可用性 に関するアラートを HPOM コンソールに送信します。クラスタ ノードの可用性は、ダウンタイムに より影響を受ける可能性があります。ダウンタイムには、メンテナンスや定期操作 (アップグレー ド、スペース管理、システムの再構成) などの予定されたダウンタイムと、予期しないダウンタイム (停電、人為的ミス、データ破損、ソフトウェアやハードウェアのエラー) があります。

HA クラスタ インフラストラクチャは、以下のコンポーネントから構成されます。

**クラスタ サービス**: クラスタの動作、クラスタ サーバー間の通信、および障害発生時の操作を制御し ます。

**クラスタ ノード**: 特別にリンクされたサーバーで、クラスタ サービスを実行します。

<span id="page-13-0"></span>**クラスタ リソース グループ**: クラスタ リソースのグループで、フェイルオーバーの単位として管理 されます。

## HP Operations Manager i

HP Operations Manager i (以降では HP OMi と呼びます) は、イベントおよびパフォーマンス マネー ジャで、大規模かつ複雑な環境で、運用インフラストラクチャの観点と同時にビジネス サービスの 観点から、異機種ネットワークを監視します。これは、インフラストラクチャの動作状況、システ ム、およびアプリケーションに関する情報を収集して、特定の動作上の問題の特定と解決を支援しま す。

HP OMi は、以下に役立ちます。

- <sup>l</sup> システムとネットワーク全体にわたるインフラストラクチャの動作状況を示す優れたビューを作 成できます。
- <sup>l</sup> イベントを 1 台の中央コンソールにまとめ、IT インフラストラクチャ イベントとエンド ユーザー 管理イベントを関連付けることができます。
- <sup>l</sup> トポロジに基づいたイベント相関を使用して、根本原因とイベントの関係を自動的に特定できま す。
- <sup>l</sup> IT インフラストラクチャの高度なサービスの動作状況を効率的に利用できます。

HP OMi では、これらを実現するために、HP Business Service Management (BSM) プラットフォームと HP Operations Manager が必要となります。HPOM は、管理環境で発生する OMi レディ イベントを、 それらを評価する HP OMi に転送します。以下の図は、HPOM と HP OMi 間の通信を論理的に表現した ものです。

#### **HPOM と HP OMi 間の通信の論理的な表現**

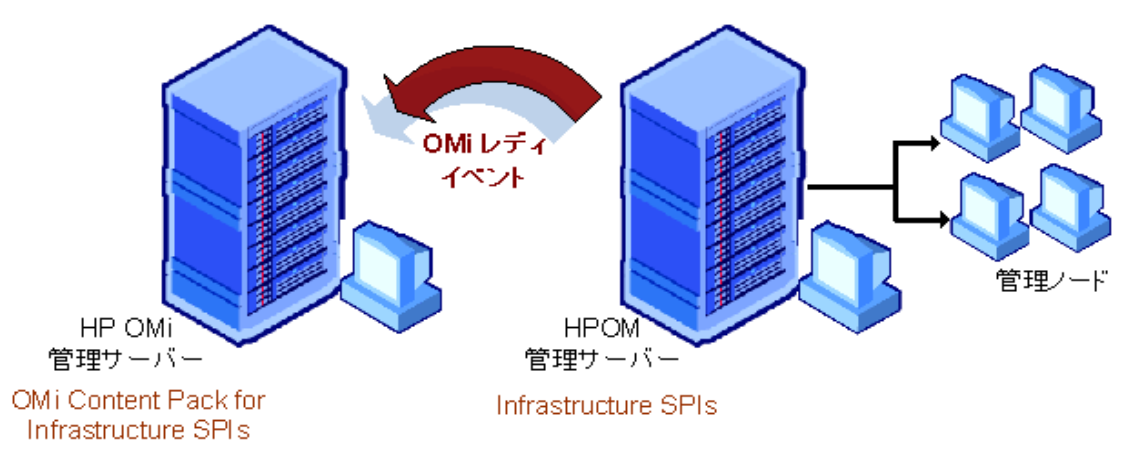

HP OMi は、Content Pack を使用して、HP OMi 管理サーバーのインスタンス間でカスタマイズされた HP OMi 関連データを交換します。Content Pack には、ユーザーが HP OMi を使用して IT 環境を管理で きるように定義および設定した、すべて (または任意の部分) の HP OMi のルール、ツール、マッピン グ、割り当て、およびメニュー オプションの完全なスナップショットが含まれています。HP OMi と HP Operations Manager 間のトポロジを同期するときに、更新するコンテンツを指定できます。

Infrastructure SPIs を使用すると、HPOM でインフラストラクチャを管理し、管理ノードとしての HPOM の可用性、使用率、パフォーマンスを監視できます。Infrastructure SPIs には、HP OMi でイン フラストラクチャに関連するイベントを分析できる、設定済みの Content Pack が含まれています。

## <span id="page-14-0"></span>Infrastructure SPIs によるアラートと補助情 報の表示方法

Infrastructure SPIs は、インフラストラクチャの問題の分析、分離、および解決に役立つ情報を表示 します。情報は以下のようなさまざまな形式で表示されます。

**メッセージ アラート**: HPOM メッセージ ブラウザに表示されます。Measurement Threshold ポリシー の設定と、コレクタ/アナライザが収集した対象メトリックの値を使用して、Infrastructure SPIs は適 切なメッセージを HPOM コンソールに転送します。 転送されたメッセージには、重要度レベルが色 付きで表示されます。

**説明テキスト**: 問題解決のヒントを提示します。生成されたメッセージのプロパティ シートで利用で きます。テキストを表示するには、メッセージを右クリックして、**[プロパティ]** を選択し、**[指示]** タ ブを選択します。

**レポート**: システム、クラスタ、または仮想化リソースの全体像を提示します。レポートから、パ フォーマンスと使用傾向が読み取れます。

**グラフ**: 使用傾向の確認、システム間のパフォーマンスの比較、およびメトリックの収集データの分 析に役に立ちます。Systems Infrastructure SPI と Virtualization Infrastructure SPI には、事前設定され たグラフが何種類か付属しています。

<span id="page-14-1"></span>**注釈**: HPOM メッセージの追加のメモです。Infrastructure SPIs のメッセージには、管理ノードで実行 される自動アクションのステータスと出力を提供する注釈が含まれています。

### 監視対象要素

Infrastructure SPIs は、ポリシーに含まれているルールとスケジュールの指定に従って対象が定めら れ、収集されたインフラストラクチャ データを監視することにより、HPOM の監視機能を拡張してい ます。

IT リソースの使用方法が変わり、機能が進化するにつれ、ディスク容量、処理能力、メモリ、その他 のパラメータも変わります。現在の要件、および時間経過に伴うそれらの変化を理解することが重要 です。一定の期間にわたってこれらの要素を監視することは、IT リソースの使用率に対する影響を理 解する上で役に立ちます。インフラストラクチャ管理では、現在と過去のパフォーマンスを分析し て、将来のリソース容量のニーズを正確に予測します。

<span id="page-15-0"></span>容量監視

容量監視は、要求に合ったサービス レベルとコストでパフォーマンスを提供するのに役立ちます。 容量監視を行うことで、IT インフラストラクチャの容量が進化するビジネス ニーズに対応できるよ うになります。使用率が低いリソースや高いリソースを特定するのにも役立ちます。

### <span id="page-15-1"></span>パフォーマンス監視

パフォーマンス監視は、パフォーマンスの中断を予防し、サービス品質に悪影響を与える可能性があ るインフラストラクチャの問題を特定するのに役立ちます。収集されたパフォーマンス データは、 サーバー、オペレーティング システム、ネットワーク デバイス、およびアプリケーションのインフ ラストラクチャ全体にわたってイベントを相関させ、悪化しつつあるパフォーマンス問題の根本原因 を防止または特定するために使用されます。

### <span id="page-15-2"></span>可用性監視

可用性監視は、リソースの可用性を適切に確保するのに役立ちます。リソースの可用性について、許 容できないレベルを特定することが重要です。IT インフラストラクチャの現在の負荷を計算し、しき い値と比較することによって、リソースの可用性に不足部分がないかチェックします。

### <span id="page-15-3"></span>セキュリティ

セキュリティ監視は、修復手順を適切なタイミングで開始できるように、異種運用環境でのセキュリ ティの問題と脆弱性を特定するのに役立ちます。これはサービスの継続性と情報の安全性を確保する ために必要になります。

<span id="page-16-0"></span>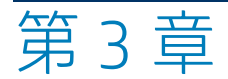

<span id="page-16-1"></span>キー コンセプト

## しきい値の設定

ほとんどのポリシーには、複数のしきい値レベルがあります。HPOM for Windows コンソールのメッ セージ アラートは設定されたしきい値に依存するため、各レベルに対して慎重にしきい値を設定す ることが重要になります。

<span id="page-16-2"></span>Infrastructure SPIs を使用すると、ポリシーのしきい値を以下の方法で設定および変更できます。

## スクリプト パラメータによるしきい値の カスタマイズ

デフォルト値がユーザーの環境に合っていない場合、しきい値のタイプおよび定義済みのしきい値の 限度を変更できます。ポリシーの [スクリプト パラメータ] タブには、しきい値のパラメータ名が表 示されます。これらのパラメータ名には大文字と小文字の区別があります。

**Measurement Threshold タイプのポリシーのしきい値を変更するには、次の手順を実行します。**

- 1. HP Operations GUI を起動し、コンソール ツリーを使用して、**[Infrastructure Management]** ポリ シー グループ/ポリシーバンクを参照します。
- 2. 該当するポリシー グループ (Virtualization Infrastructure、Systems Infrastructure、または Cluster Infrastructure)、下位の該当するグループの順に展開して、変更するポリシーを見つけま す。
- 3. **[ポリシー編集]** ウィンドウが表示されます。
- 4. **[スクリプトパラメータ]** タブを選択し、必要に応じて新しいしきい値を設定します。ポリシーに [スクリプトパラメータ] タブがない場合、[しきい値レベル] タブを使用してしきい値を設定でき ます。

**Measurement Threshold ポリシーのしきい値の変更例**

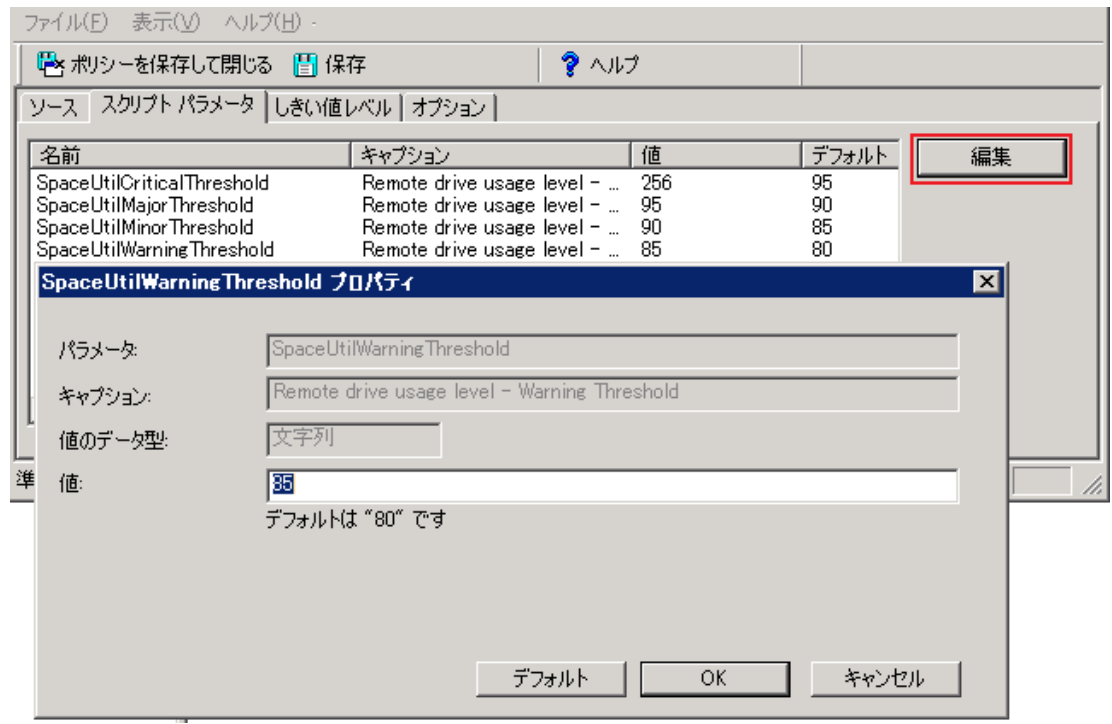

<span id="page-17-0"></span>5. **[OK]** をクリックし、変更を保存します。 ポリシーを該当する管理ノードに再配布します。

## しきい値のオーバーライドによるしきい 値のカスタマイズ

「しきい値のオーバーライド」という概念は、一連のしきい値のターゲット管理ノードへの適用方法 を制御することで、Infrastructure SPIs に対する柔軟性を高めます。ThresholdOverrides ポリシーを使 用すると、管理ノード上の複数のポリシーのしきい値をオーバーライドできます。

複数のポリシーのしきい値を一度に設定するには、すべてのしきい値パラメータの名前と値のリスト を作成し、管理ノード上のポリシー全体のしきい値をオーバーライドします。このしきい値パラメー タのリストを使用すると、複数の管理ノード上の設定を標準化できます。ノードの値を変更する場 合、リストの値を変更して、ThresholdOverrides ポリシーを特定の管理ノードに配布できます。

**しきい値のオーバーライド ポリシーの例**

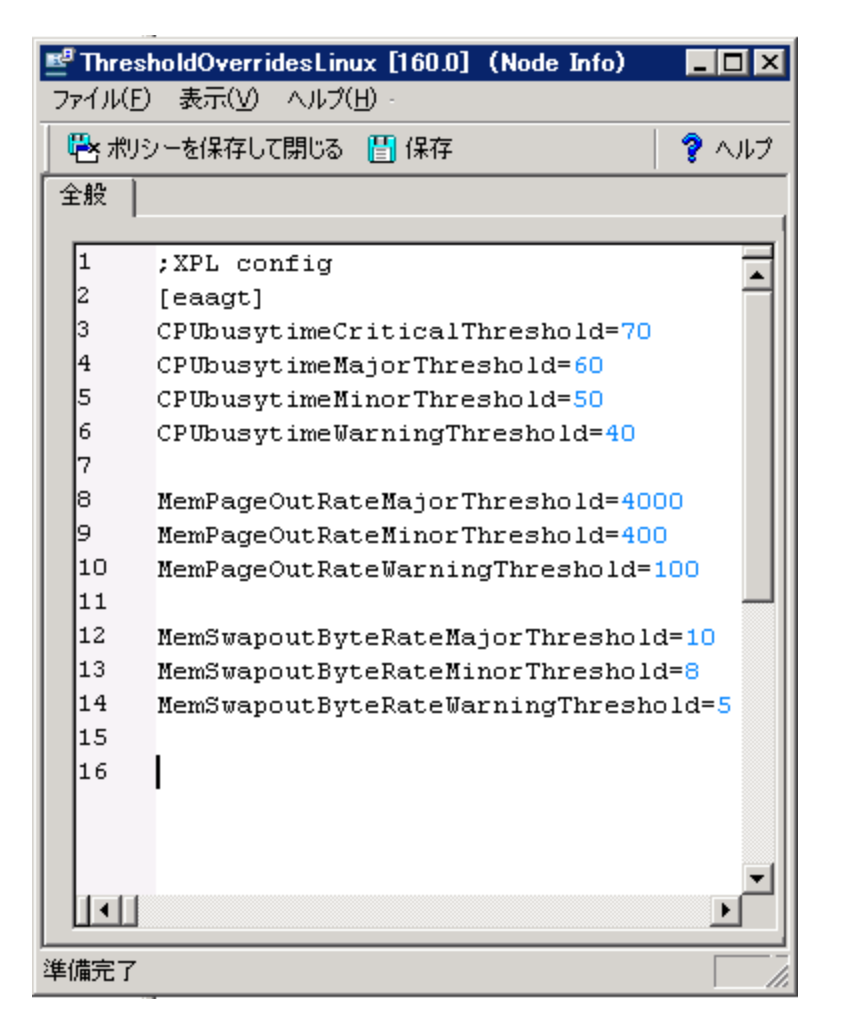

これらの手順は、特定の管理ノード上のしきい値設定をオーバーライドするのに役立ちます。このポ リシーのコピーを作成して、他の管理ノード上の別の一連の値を設定できます。オーバーライドする しきい値を指定したら、そのポリシーを管理ノードに配布してください。

**注:** ThresholdOverrides ポリシーは、ノード情報のタイプです。これらのポリシーによって、 HPOM コンソールへのメッセージが生成および送信されることはありません。

また、XPL 設定を使用すると、ポリシー内のしきい値を直接変更することもできます。XPL 内のポリ シーしきい値の設定を表示および変更するには、以下のコマンドを使用します。

<sup>l</sup> XPL 設定の名前空間を表示する場合:

ovconfget eaagt

• しきい値を変更する場合:

ovconfchg -ns eaagt -set <threshold name> <overriding threshold value>

例:

ovconfchg -ns eaagt -set VMFSUsageCriticalThreshold 91

-set VMFSUsageMajorThreshold 86

-set VMFSUsageMinorThreshold 81

-set VMFSUsageWarningThreshold 76

## <span id="page-19-0"></span>適応しきい値

「適応しきい値」という概念は、ポリシーに指定されている固定のしきい値を使用する代わりに、イ ンフラストラクチャ リソースのパフォーマンス特性と使用パターンに関する履歴レコードを使用し て、最適なしきい値を決定するために使用されます。適応しきい値を使用するポリシーは、過去 1 時 間のメトリックの平均値を計算します。その後、平均値は、同曜日/同時刻の間隔で過去 4 週間に収 集されたデータと比較されます。この値に著しい差異がある場合、ポリシーによってアラートが生成 されます。

ポリシーに設定されている定数のしきい値は、特定のシナリオには理想的でも、すべてのシナリオに とって理想的ではありません。インフラストラクチャ リソースのパフォーマンス向上用の環境のタ イプに従って、しきい値を変更する必要があります。分散システム環境は、通常、長期にわたって予 測可能な傾向に従います。適応しきい値は、前の数週間の使用可能なパフォーマンス データに従っ て、しきい値を自動的に計算するのに役立ちます。

適応しきい値を使用するポリシーを管理ノードに配布すると、適応しきい値スクリプトによって履歴 サンプルからベースラインが設定されます。このポリシーは、**履歴データまたはベースライン デー タ**と呼ばれる、同曜日/同時刻のスロットの過去 4 週間に収集されたメトリックの値を格納します。 サンプル データは、HP Embedded Performance Component または HP Performance Agent から収集さ れます。これらのサンプルは、インフラストラクチャ パフォーマンスの以前の傾向を特定するのに 役立ちます。これらの傾向に基づいて、しきい値の範囲が自動的に計算されます。

**現在のデータ**とは、過去 1 時間に収集されたデータです。現在のパフォーマンス データを履歴デー タと比較すると、正常域の動作からの偏差を検出できます。異常な動作が検出されると、アラートが 生成されます。

**標準偏差**は、現在のデータの値を過去データの平均値と比較して計算されます。標準偏差の値が高い か低い場合、過去からメトリック値が変化していることを意味します。

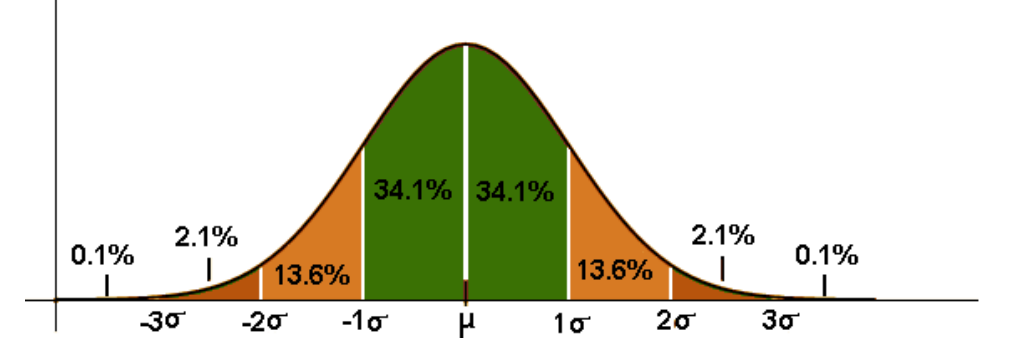

このスクリプトは、現在のデータの平均値と標準偏差レベルを比較して、現在のデータがベースライ ン データの標準偏差の 1 倍または 2 倍のいずれかを上回るか下回るかを判断します。

現在の値が標準偏差の 1 倍を超えるが、2 倍を超えない場合、ポリシーによって重要度が注意域の メッセージが生成されます。同様に、現在の値が標準偏差の 2 倍を超える場合、ポリシーによって重 要度が重要警戒域のメッセージが生成されます。標準偏差の数とメッセージの重要度は、ポリシーの スクリプトのパラメータを使用して設定可能です。

スクリプト パラメータの一部として、ポリシー内の MajorDeviation、WarningDeviation、および MinorDeviation の値を事前に定義することができます。これらのパラメータは、正常値からの標準偏 差の数を示し、この値に達するとポリシーは、それぞれ重要警戒域、注意域、警戒域のメッセージを 生成します。

1 ヵ月超の間隔で散発的に使用されるインフラストラクチャ リソースは、適応しきい値の実装に適し た候補とは言えません。たとえば、四半期の最終週でのみ実際によく稼動する分析サーバーがある場 合、適応しきい値を使用するポリシーはあまり役に立ちません。その理由は、このポリシーによっ て、このアクティビティが、最終週のアクティビティを表さない過去 4 週間のアクティビティと比較 されるためです。

適応しきい値は、次のように計算されます。

正常域の動作の範囲 = 履歴の平均 N \* 履歴標準偏差

この場合、履歴平均は履歴データの平均であり、N は重要警戒域、警戒域、または注意域偏差の値で す。

#### **例:**

過去 1 時間のシステムのメモリ使用率の平均が 60% で、同曜日/同時刻の過去 4 週間の履歴データの 平均が 40% で、標準偏差が 5 であるとします。次に、ポリシーでパラメータ MajorDeviation の値が 3.5 に設定されているとします。

適応しきい値の計算に従うと、次のようになります。

正常域の動作の範囲 = 40 3.5 \* 5 = 57.5-22.5

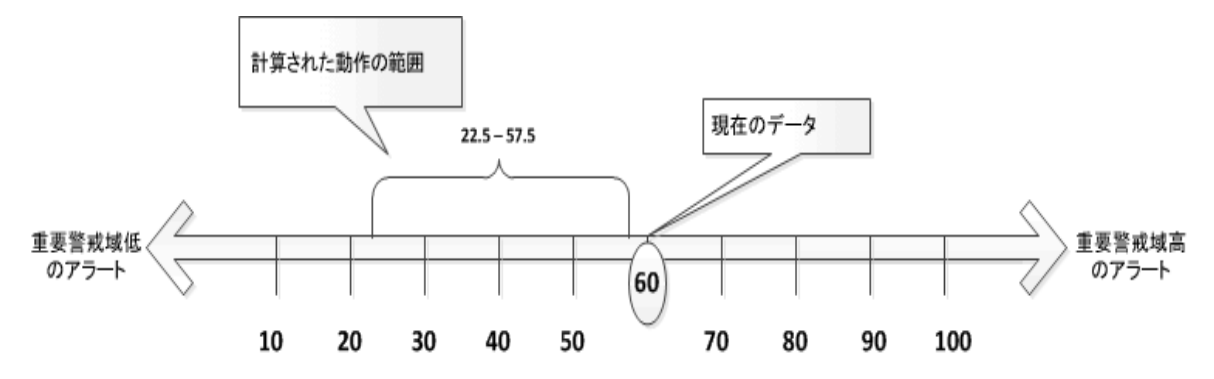

標準偏差が 5 であり、現在値が 60% であるため、平均履歴データと比較して現在値に変動があった ことになります。100 の倍率では、60% の現在のデータは、 57.5~22.5% の範囲に収まりません。こ の結果、ポリシーは重要警戒域高のアラートを送信します。適応しきい値を使用するポリシーは、統 計分析を実行し、現在のメトリックの動作を正当化する、メトリックの特性または環境変化を認識し ません。

### <span id="page-20-0"></span>カットオフしきい値

適応しきい値は、観察した値にベースライン データと比べて有意差がある場合、アラームをトリ ガーします。使用率が低いシステムの場合、検討中の統計用に観察される標準値は低くなります。こ れらの履歴データからの小さな差異でも比較的大きな偏差と見なされるため、適応しきい値によって アラームがトリガーされます。

たとえば、システムの CPU 使用率が 0.5 ~ 4% の範囲で記録されていて、現在の値が 7% であるとし ます。

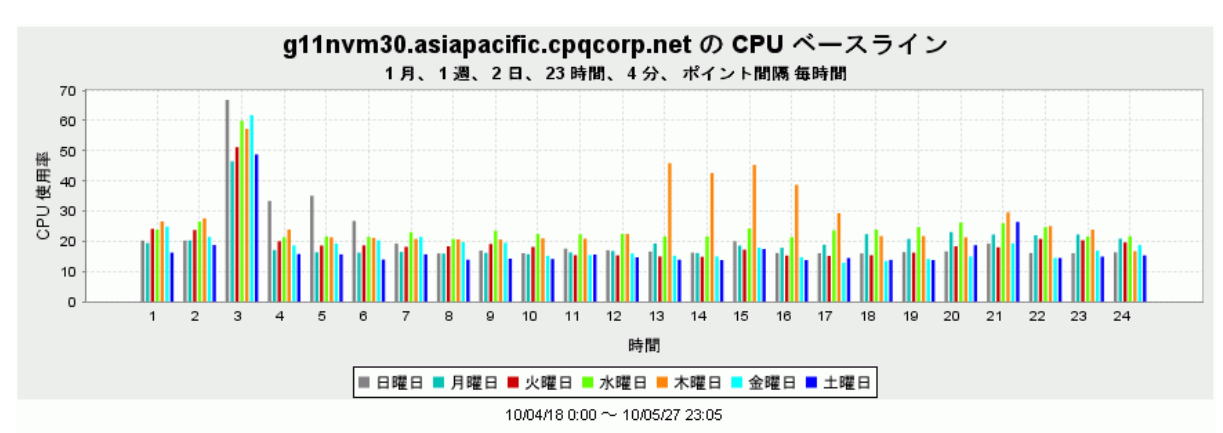

#### **使用率が低いシステムのデータを使用した CPU 使用率グラフの例**

このレベルでは、正常より高い CPU 使用率に対してアラートを受け取る必要はありません。ただ し、システムの CPU 使用率が 50% である場合は、アラートを受け取る必要があります。

使用率が低いシステムに対して適応しきい値のアラームを受け取らないようにするには、パラメータ にカットオフしきい値を定義できます。カットオフしきい値は、アラームを発生させるかどうかを判 断するのに使用されます。

カットオフ値 (ここでは「x」とします) を設定するには、次の 2 つの方法があります。

 $\bullet$  X

 $\cdot$  >x

ここで、「x」は数値です。

上記の設定は、AT ポリシーの処理に影響します。カットオフ値が現在のデータ サンプル平均と比較 され、その結果に基づいて処理を継続するかどうかが決定されるからです。

カットオフ値は次の条件に従って確認されます。

- カットオフ値が「x」に設定されている場合、現在のデータ サンプル平均が x よりも大きい場合の み処理が継続されます。
- <sup>l</sup> カットオフ値が「>x」に設定されている場合、現在のデータ サンプル平均が x よりも小さい場合 のみ処理が継続されます。

たとえば、カットオフしきい値が 50% に設定されていて、現在のデータ サンプル平均値が 7% で、 システムの CPU 使用率が 0.5 ~ 4% の範囲で記録されているとします。このレベルでは、CPU 使用率 は高くなっていますが、使用率レベルが 50% 以上に到達するまでは、アラートは受信されません。

デフォルトでは、カットオフ パラメータに値は定義されていません。システム使用率の傾向に応じ て、値を割り当てることができます。以下の表に、適応しきい値ポリシーに対して推奨されるカット オフ値を示します。

### 適応しきい値ポリシーに対して推奨されるカットオフ値

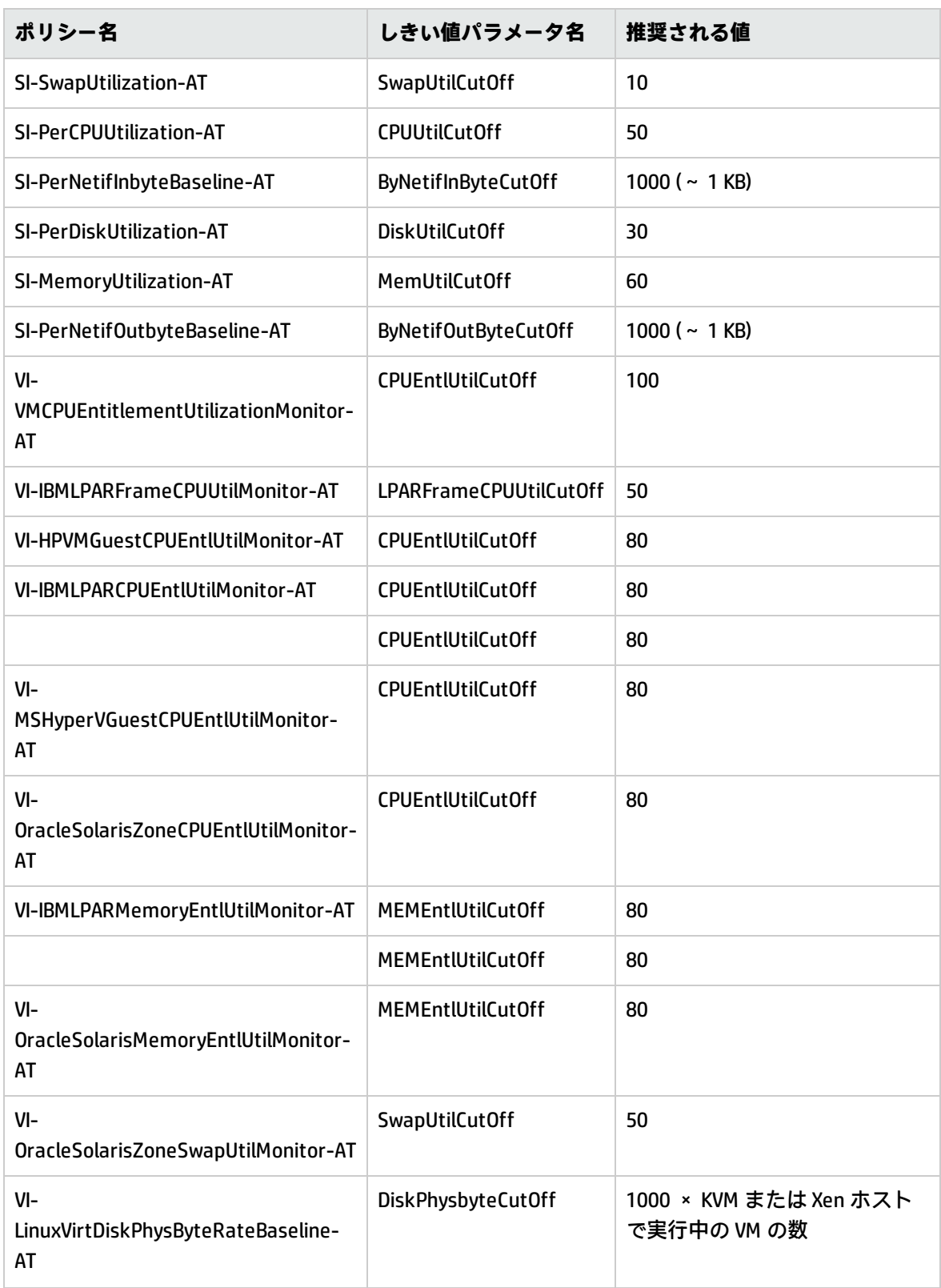

#### 適応しきい値ポリシーに対して推奨されるカットオフ値 (続き)

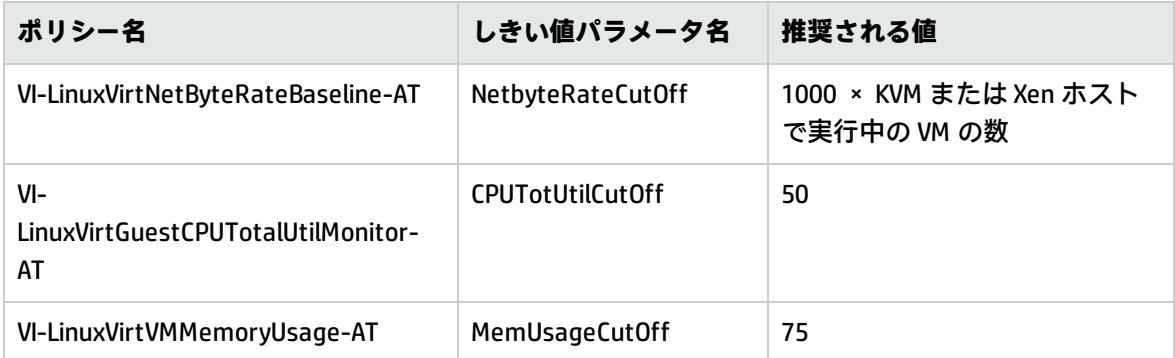

<span id="page-23-0"></span>適応しきい値ポリシー用のカットオフ値を設定するには、しきい値のオーバーライド ポリシーを使 用します。しきい値のオーバーライドの詳細は、[「適応しきい値」\(20ページ\)](#page-19-0)を参照してください。

リモート監視

ネットワーク トポロジでは、サーバーによって直接監視されるクライアントがあります。このよう な設定では、クライアントが代わりに、リモート エンティティと呼ばれる他のサーバー、ディス ク、またはマシンをホストするか、対話します。サーバーは、クライアント経由で間接的にこれらの リモート エンティティと対話します。通常、これらのリモート エンティティは、プロキシ接続経由 で監視されるエージェントレス ノードです。リモート エンティティとは、クラスタ ノード、クラス タ リソース グループ、仮想マシン、リモート ドライブなどのネットワークでアドレス可能なエン ティティです。

Infrastructure SPIs は、リモート インフラストラクチャの監視に役立ちます。これらの SPIs は、管理 ノード、または SNMP/メッセージ許可ノードとして監視されるノードとして追加されます。

個々のシステムにマウントされたリモート ドライブは、Systems Infrastructure SPI のポリシーを介し て監視されます。リモート ドライブの領域使用率監視ポリシーは、別のシステムによって提供され るファイル共有の領域使用率を監視します。

仮想環境では、HP Operations Agent を実行せずに、リモートで仮想マシンのパフォーマンスと可用 性を監視できることが重要です。Virtualization Infrastructure SPI は、仮想マシンをリモートで監視し ます。

クラスタ環境では、クラスタ インフラストラクチャ ポリシーが、クラスタのノードとリソース グ ループをリモートで監視します。

Systems Infrastructure SPI は、管理ノードを仮想化されたサーバーまたはクラスタ システムとして識 別した場合、必要に応じて仮想化検出ポリシーまたはクラスタ検出ポリシーを起動します。アラート を適切なエンティティに割り当てられるようにするには、HP Operations Agent が実行されていない ノードなどを、HPOM 登録ノード内のメッセージ許可ノードとして追加できます。Infrastructure SPIs では、HPOM 登録ノード内のノードの追加は、自動的に行われる場合と、手動で行う場合がありま す。ノードが Infrastructure SPI によって自動的に登録ノードに追加されるのか、手動で追加する必 要があるのかを確認するには、以下の表を参照してください。

#### ノードが HPOM 登録ノードに自動的に追加されるシナリオ

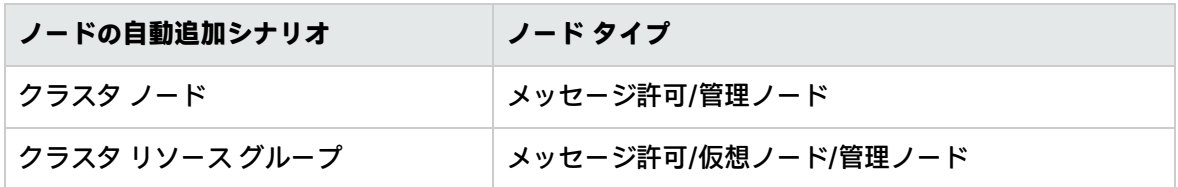

#### ノードが HPOM 登録ノードに自動的に追加されないシナリオ

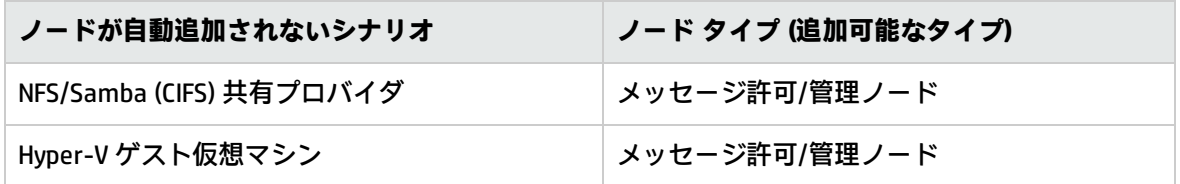

アラートを監視の実行元のホストでなくリモート システムに割り当てられるようにするために、多 くの Infrastructure SPI ポリシー (リモート監視を実行可能) には、ニーズに応じて 0 または 1 に設定 できる、AssignMessageToRemoteHost というパラメータ設定があります。

#### **ポリシー内の AssignMessageToRemoteHost パラメータの例**

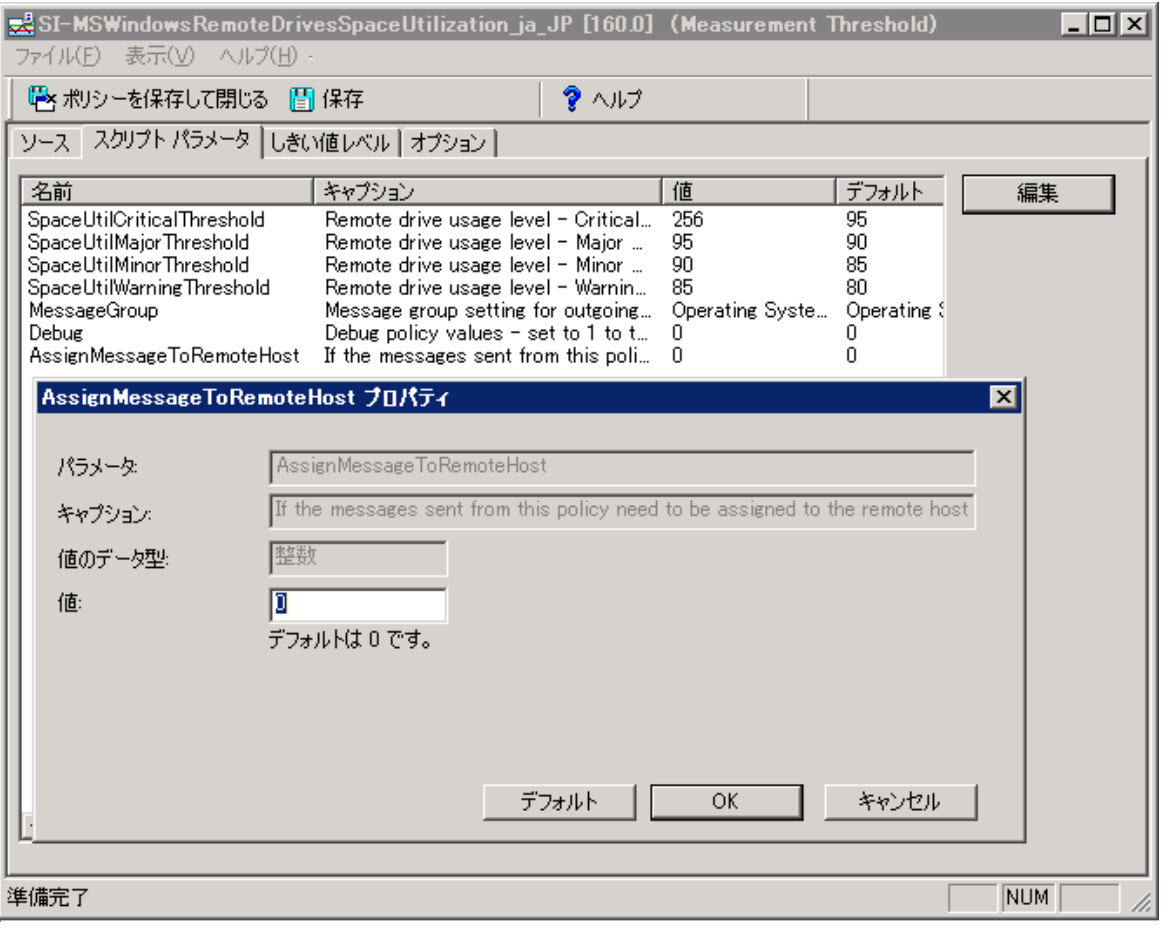

値を 1 に設定すると、アラート メッセージのプライマリ ノードをリモート ホストとして表示できま す。デフォルトでは、メッセージはメッセージの送信元の管理ノードに割り当てられます。

<span id="page-25-0"></span>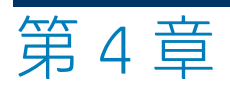

# Infrastructure SPI エキスパートとの対 話

ここでは、Infrastructure SPIs のシナリオを紹介します。

この例では、Newbie という最近採用された管理者が、Infrastructure SPIs のインストールと配布の責 任者としてアサインされたとします。この新しい管理者には、Infrastructure SPIs や以前のバージョ ンの Virtualization Infrastructure SPI に関する知識がありません。新しい管理者は、上級管理者で運 用管理機能のパワー ユーザーである InfraSPI エキスパートに、製品を理解するための支援を求めてい ます。以下はこの 2 人の間で交わされた会話です。

**Newbie:** 最近、使用中のサーバーの 1 台の処理速度が遅くなり、システム上で実行されるデータベー ス インスタンスの応答時間が異常になることがよくあるんです。

**InfraSPI エキスパート:** CPU とメモリの使用率を監視しても、システム上のボトルネックが見つかり ませんでしたか?

**Newbie:** 見つかりませんでした。

**InfraSPI エキスパート:** Systems Infrastructure SPI の CPU ボトルネック診断ポリシーとメモリ ボトル ネック診断ポリシーをノードに配布してみてください。これらのポリシーが、上位 10 の CPU 占有プ ロセスとメモリ占有プロセスをそれぞれ報告してくれます。きっと問題の原因を特定するのに役立つ はずです。

**Newbie:** やってみます。

**Newbie:** これらのポリシーを配布したところ、サーバーの処理速度が遅くなった理由が分かりまし た。Systems Infrastructure SPI が HPOM コンソールにアラート メッセージを送信したため、問題の根 本原因をすぐに把握できました。送付されたメッセージには、CPU とメモリの使用率を占有している 上位 10 のプロセスが表示されています。

**InfraSPI エキスパート:** よくやりましたね。ところで問題は何でしたか?

**Newbie:** 散発的に CPU 消費とメモリ使用率を増大させている、ローグ アプリケーションが実行され ていたんです。そのローグ アプリケーションを修正しました。

**InfraSPI エキスパート:** なるほど。

Systems Infrastructure SPI に付属しているポリシーの詳細は、『HP Operations Smart Plug-in for Systems Infrastructure ユーザー ガイド』を参照してください。

**Newbie:** この方法は、問題を特定するのに非常に有効でした。でも、いつもビジーまたはアイドルな システムの場合は、どうしたらいいのでしょうか?

**InfraSPI エキスパート:** 使用率の高いシステムまたは低いシステムの場合、Systems Infrastructure SPI の CPU 使用率監視ポリシーとメモリ使用率監視ポリシーをノードに配布するといいですよ。これ らは適応しきい値ポリシーで、正確な結果が得られます。

**Newbie:** 適応しきい値ポリシーについては、読んだことがあります。これらのポリシーは、パフォー マンス特性や前に収集したデータのパターンから学習し、現在の使用率が正常かどうかを統計的に判 断するものですね。これらのしきい値は、履歴データに基づいて自動的に計算されるんですよね。

**InfraSPI エキスパート:** そのとおり。 実際に問題のあるシナリオに関するアラートのみを受け取りま す。自動しきい値決定ポリシーを簡単に特定するには、VI-VMwareVMMemoryUsage-AT などのように ポリシー名の末尾に AT が追加されているかどうかを確認してください。

適応しきい値の計算方法の詳細は、「キー コンセプト」(17ページ)を参照してください。

**Newbie:** 分かりました。また、多くのポリシーを使用しているうちに気づいたんですが、危険域のし きい値パラメータに「65535」という妙な値が割り当てられていました。

**InfraSPI エキスパート:** この値は、危険域のしきい値パラメータをマスクで除外するために、意図的 に割り当てられているんです。これで、システムは危険域のアラート メッセージを生成しなくなり ます。必要に応じて、危険域のしきい値レベルを手動で定義することもできます。

**Newbie:** でも、なぜ 65535 なんですか?

**InfraSPI エキスパート:** 単なる数字ですよ。マスクの場合、100 を超える任意の数字を指定できま す。

**Newbie:** マシンが過渡段階でハングまたは処理不能になりますが、どうしてでしょうか?

**InfraSPI エキスパート:** よく聞いてくれました。Virtualization Infrastructure SPI は、仮想マシンが起 動、スナップショット、移行、保存、停止などの過渡段階で 30 分以上処理不能になると、アラート を送信します。このポリシーは、仮想マシンの実行に関する状態の移行または問題 (存在する場合) を 特定するのに非常に役に立ちます。

**Newbie:** もう 1 つ、テスト用の仮想マシンで毎晩発生する計画停止についてですが、これは意図的な もので、スケジュール済み停止の VM 状態の変更に関するメッセージは不要です。これらのサーバー に関するアラートを受け取らないようにするには、どうしたらいいのでしょうか?

**InfraSPI エキスパート:** 良い質問です。毎日事前に定義された時刻に計画停止されるノード (21:00:00 にシャットダウンされ、翌朝の 05:00:00 に復元されるテスト用の仮想マシンなど) の場合、 **AlertOnPlannedOutage** パラメータを true に設定すると、VI-StateMonitor ポリシーからの状態変更に 関するアラート メッセージを受け取らないようにできます。この設定でポリシーを配布すると、VI-StateMonitor ポリシーでは、指定された期間、監視対象ノードに関する VM 中断アラートを生成しな くなります。仮想インフラストラクチャの監視用に提供されるポリシーの詳細は、『Smart Plug-in

for Virtualization Infrastructure SPI ユーザー ガイド』を参照してください。

**Newbie:** サーバーの高可用性を確保したいクラスタ化された Web サーバーがあります。このサー バーをダウンさせるわけにはいきません。クォーラム侵害や単一点障害状況などの危険域サービス レベル水準を監視し、アラートを発生させるのに役立つポリシーはありませんか?

**InfraSPI エキスパート:** Cluster Infrastructure SPI に CI-ClusterMonitor ポリシーが用意されています。 このポリシーは、次のような条件を監視します。

- <sup>l</sup> クラスタがダウンまたはオフラインになっている。
- <sup>l</sup> 大半のノードがダウンしていて、クラスタ クォーラムが維持されていない。(n/2 + 1) 個のノード がアクティブな状態でない場合。たとえば、クラスタ内に 6 個のノードがあり、アクティブな ノードが 4 個未満の場合、ポリシーによってアラートが発生します。
- <sup>l</sup> クラスタ全体でアクティブなノードが 1 つしかなく、単一点障害 (SPOF) とクラスタの可用性に関 する潜在的なリスクがある場合。

このポリシーは上記のすべての条件に対してアラートを送信するため、クラスタの可用性水準に対す る何らかの侵害があれば、必ず通知されます。クラスタ インフラストラクチャの監視用に提供され るポリシーの詳細は、『Smart Plug-in for Cluster Infrastructure SPI ユーザー ガイド 』を参照してく ださい。

**Newbie:** 役に立つ情報をありがとうございました。